Ao acessar o link:

[https://pagtesouro.tesouro.gov.br/portal-gru/#/pagamento-gru/formulario?servico=017836&numeroRe](https://pagtesouro.tesouro.gov.br/portal-gru/#/pagamento-gru/formulario?servico=017836&numeroReferencia=206000&competencia=2024-05&vencimento=2024-05-17&valorPrincipal=100) [ferencia=206000&competencia=2024-05&vencimento=2024-05-17&valorPrincipal=100](https://pagtesouro.tesouro.gov.br/portal-gru/#/pagamento-gru/formulario?servico=017836&numeroReferencia=206000&competencia=2024-05&vencimento=2024-05-17&valorPrincipal=100)

Preencha os campos indicados com a seta e siga os comandos da página:

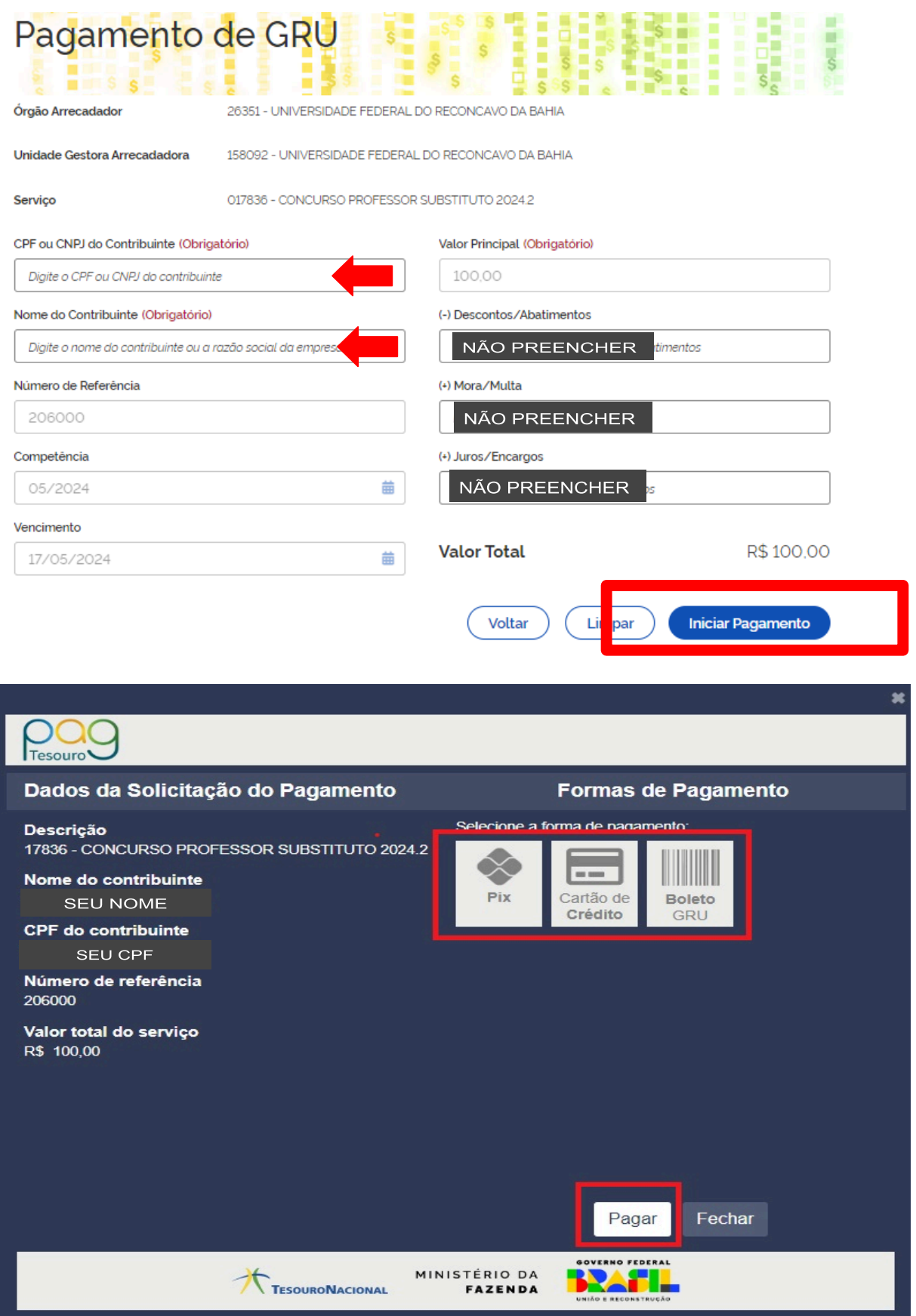

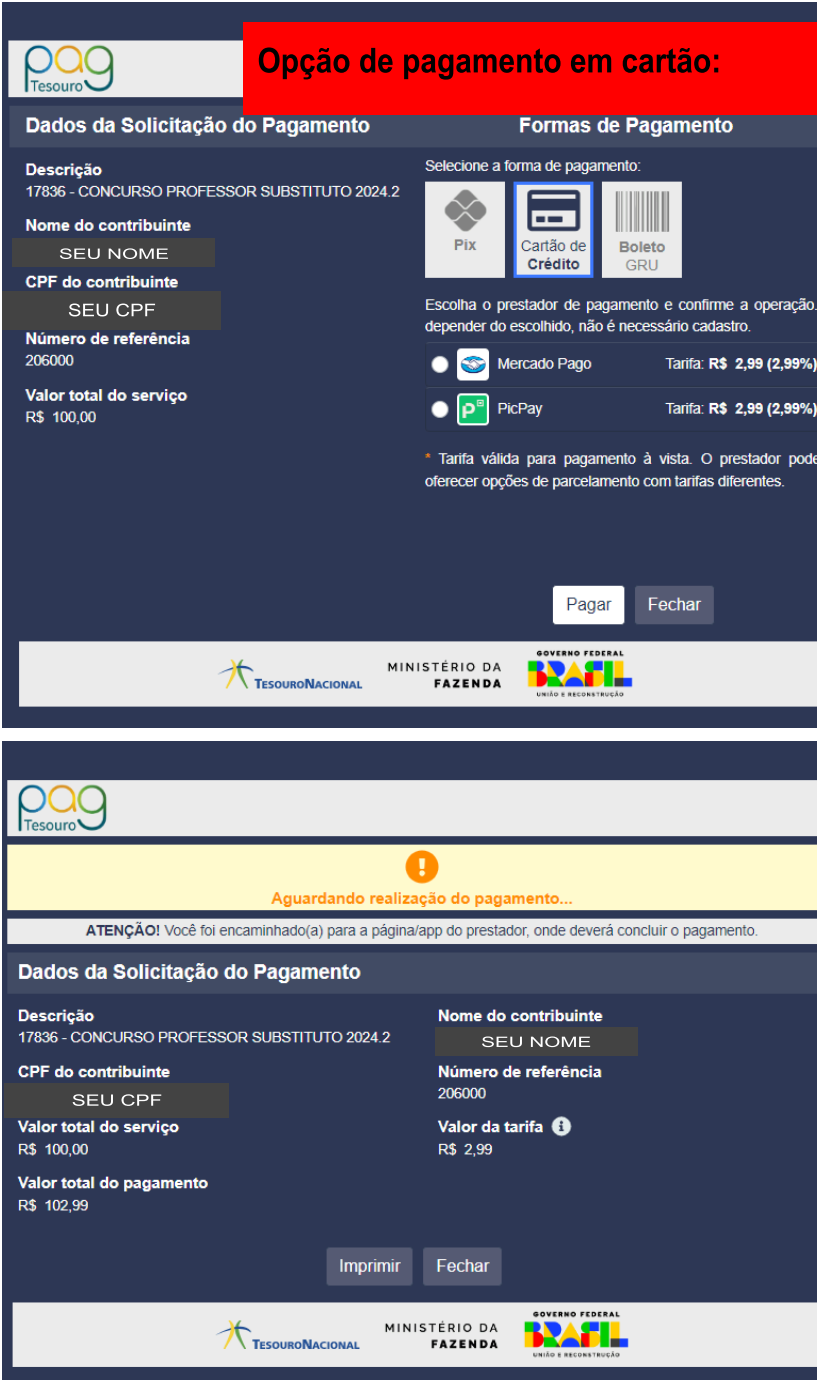

ř

rá

×

ī

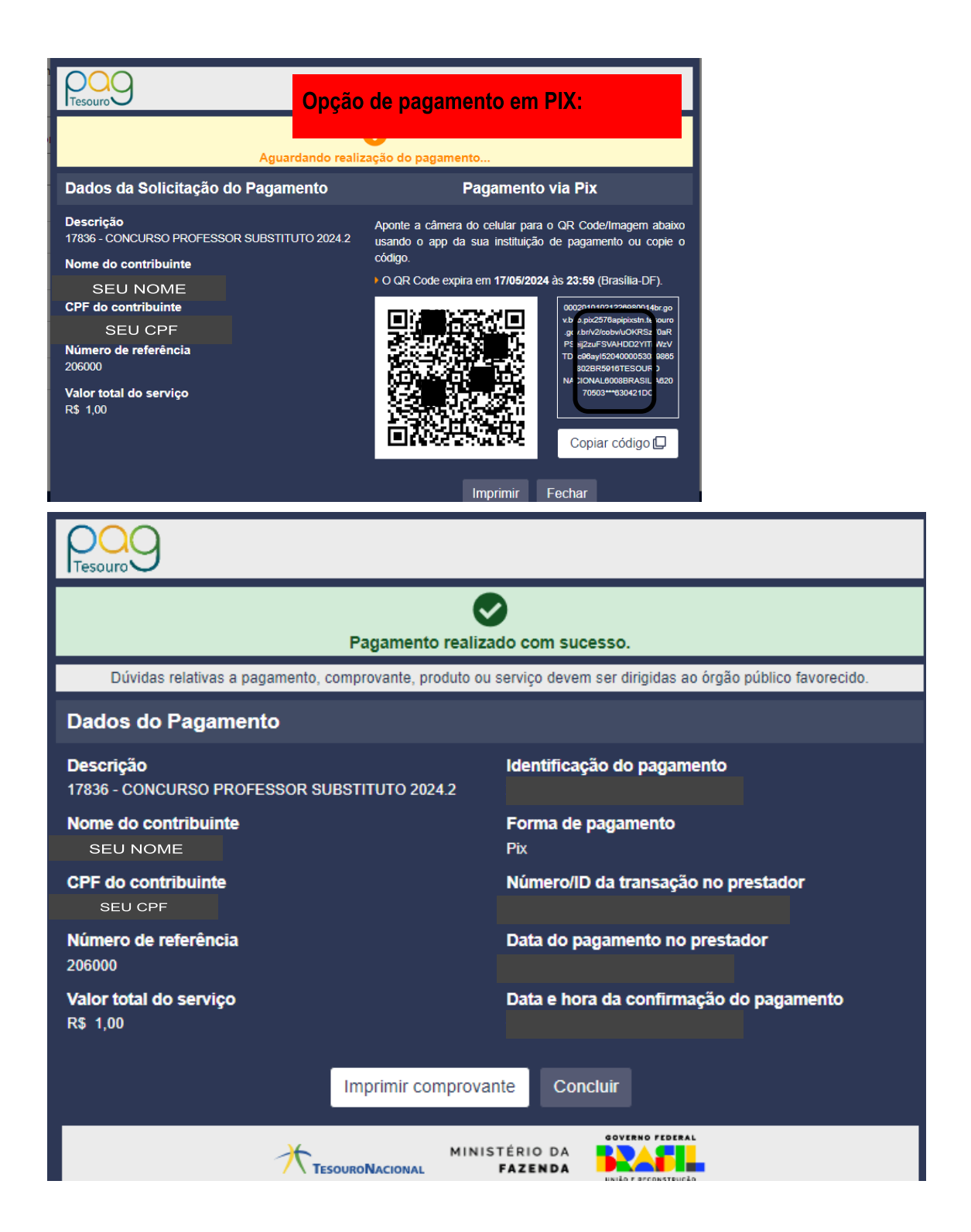